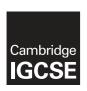

### **Cambridge International Examinations**

Cambridge International General Certificate of Secondary Education

#### INFORMATION AND COMMUNICATION TECHNOLOGY

0417/31

Paper 3 Practical Test B

May/June 2017

MARK SCHEME
Maximum Mark: 80

#### **Published**

This mark scheme is published as an aid to teachers and candidates, to indicate the requirements of the examination. It shows the basis on which Examiners were instructed to award marks. It does not indicate the details of the discussions that took place at an Examiners' meeting before marking began, which would have considered the acceptability of alternative answers.

Mark schemes should be read in conjunction with the question paper and the Principal Examiner Report for Teachers.

Cambridge will not enter into discussions about these mark schemes.

Cambridge is publishing the mark schemes for the May/June 2017 series for most Cambridge IGCSE<sup>®</sup>, Cambridge International A and AS Level and Cambridge Pre-U components, and some Cambridge O Level components.

® IGCSE is a registered trademark.

This syllabus is approved for use in England, Wales and Northern Ireland as a Cambridge International Level 1/Level 2 Certificate.

CAMBRIDGE International Examinations

[Turn over

© UCLES 2017

| Question | Answer                                                                                                    | Marks |  |
|----------|----------------------------------------------------------------------------------------------------|-------|--|
| 1        | Open the file 1731san1.png in a suitable application. Resize the image so that it is 704 x 528 pixels. Save the image with the filename 1731san2.png                                                                                    | 1     |  |
|          | Image resized to 704 x 528 and saved with new filename 1731san2.png 1 mark                                                                                                    |       |  |
| 2        | Remove the right of the image to make it 230 pixels wide and 528 pixels high like this: Save the image with the filename 1731san3.png                                                                                                   | 2     |  |
|          | Resized to 230 x 528 pixels 1 mark By removal of right 2/3 1 mark                                                                                                    |       |  |
| 3        | Display the contents of your <i>html_1731</i> folder showing the folder name, image dimensions, all file names, extensions and file sizes.                                                                                              |       |  |
|          | Folder created with 5 files copied, file sizes visible 1 mark                                                                                                    |       |  |
| 4        | Evaluate in your own words other changes that you could make to this image to make it more suitable for use in the web page.                                                                                                    | 4     |  |
|          | (4 from) –1 mark each Colour depth can be changed From 16 bits/channel To 8 bits per channel Reduces storage space and image transmission timeby saving in gif formatby saving in jpg formatsave as jpeg with lower resolution  4 marks |       |  |

© UCLES 2017 Page 2 of 15

| description in your own words of the function of a hyperlink. Set this as style h2.  To navigate from one place/page to another  1 mark                                                                                                    | Question |            |                                | Answer          |                    |            | Marks |
|----------------------------------------------------------------------------------------------------|----------|------------|--------------------------------|-----------------|--------------------|------------|-------|
| Text shown in bold must be entered onto your web page.  The texts in italics are instructions you must do. Replace text in <chevrons> with answers/image/candidate details as instructed:    Using hyperlinks</chevrons>                                                                                                    | 5        |            |                                |                 |                    |            |       |
| The texts in italics are instructions you must do. Replace text in <chevrons> with answers/image/candidate details as instructed:    Using hyperlinks</chevrons>                                                                                                    |          |            | •                              |                 |                    |            |       |
| Replace text in <chevrons> with answers/image/candidate details as instructed:    Using hyperlinks</chevrons>                                                                                                    |          | Text show  | n in bold must be              | entered onto yo | our web page.      |            |       |
| ### Place image saved in step 2 heres   The function of a hyperlink:                                                                                                    |          | Replace te | ext in <chevrons> \</chevrons> |                 |                    | details as |       |
| Series   Series   S                           |          |            | Using hyperlin                 | nks             |                    |            |       |
| Browser In browser 1 mark borders visible 1 mark 1 mark 2 sat In 2 mark 2 sat In 2 mark 2 sat In 2 mark 2 sat In 2 mark 3 sat In 3 mark 4 sat 1 mark 2 sat In 2 mark 3 sat In 2 mark 3 sat In 3 mark 4 sat 1 mark 3 sat 1 mark 4 sat 1 mark 4 sat 1 mark 4 sat 1 mark 5 mark 2 mark 2 mark 2 mark 2 mark 2 mark 2 mark 2 mark 2 mark 2 mark 3 mark 4 mark 3 mark 4 mark 3 mark 4 mark 3 mark 4 mark 4 mark 4 mark 4 mark 4 mark 5 mark 4 mark 6 mark 6 mark                         |          |            |                                |                 | set in style h1    |            |       |
| When used with a wobalta, absolute to question? Heres and relative file paths can be explained as:    Service   Service   Ser                          |          |            |                                |                 | answer to question |            |       |
| Browser In browser 1 mark borders visible 1 mark 1 mark 2 later as a hordered set with square busted with square busted with square busted with square busted with square busted with square busted with square busted with square busted with square busted set on sight busted by: <a href="https://www.ncmin.com/miles/square/">www.ncmin.com/miles/square/</a> Browser In browser 1 mark 1 mark 2 later as a bordered by: <a href="https://www.ncmin.com/miles/square/">https://www.ncmin.com/miles/square/</a> Browser In browser 1 mark 1 mark 2 later as a bordered by: <a href="https://www.ncmin.com/miles/square/">https://www.ncmin.com/miles/square/</a> In mark 2 later as a busted by: <a href="https://www.ncmin.com/miles/square/">https://www.ncmin.com/miles/square/</a> In mark 2 later as a busted by: <a href="https://www.ncmin.com/miles/square/">https://www.ncmin.com/miles/square/<a href="https://www.ncmin.com/miles/square/">https://www.ncmin.com/miles/square/</a></a></a></a></a></a></a></a></a></a></a></a></a></a></a> |          |            |                                |                 |                    |            |       |

© UCLES 2017 Page 3 of 15

| Question | Answer                                                                                                    | Marks |
|----------|----------------------------------------------------------------------------------------------------|-------|
| 7        | Replace the text < Enter your answers to question 7 here > with a bulleted list in your own words of three or more items explaining the terms relative file path and absolute file path.                                                            |       |
|          | (3 from): 1 mark each Relative path points to current folder so relative links uploaded to server will work Absolute file path points to a location on a storage deviceso links uploaded to server unlikely to work (unless same structure) 3 marks |       |
| 8        | Attach the stylesheet tab1731.css to your webpage                                                                                                    | 2     |
|          | tab1731.css attached 1 mark Head and body syntax correct 1 mark                                                                                                    |       |

© UCLES 2017 Page 4 of 15

| Question |                                                                                                    | Answer                                                                                                    |                                                          | Marks |  |
|----------|----------------------------------------------------------------------------------------------------|----------------------------------------------------------------------------------------------------|----------------------------------------------------------|-------|--|
| 9        | A trainee has started to create a second stylesheet to be added to the web page. The stylesheet is not finished and contains a number of errors. |                                                                                                    |                                                          |       |  |
|          | The web page and s<br>most efficient meth                                                                                                    | t st1731.css in a suitable software packa<br>stylesheet must work in any browser and<br>od. All colour codes are in hexadecimal<br>ntains no html. The specifications for thi | d use the<br>Make sure                                   |       |  |
|          | Correct and comple                                                                                                    | ete this stylesheet using the information                                                                                                    | above.                                                   |       |  |
|          | Add your name, Ce the start of the style                                                                                                    | ntre number and candidate number as a esheet.                                                                                                    | comment at                                               |       |  |
|          | followed by your ca                                                                                                    | et in your 1731_html folder. Use the filend<br>andidate number, e.g. st17319999.css<br>eet to your webpage so that it has a high<br>saved in step 8.                          |                                                          |       |  |
|          | Comments table { }                                                                                                    | /* Candidate details */ width:650px border:5px border-collapse:collapse padding-top:6px; padding-bottom:6px                                                                   | 1 mark<br>1 mark<br>1 mark<br>1 mark<br>1 mark           |       |  |
|          | td{ }<br>table,td {}                                                                                                    | padding-left:4px; padding right:4px<br>border:2px<br>border:solid dark green (#005000)<br>These 2 elements in joint section                                                   | 1 mark<br>1 mark<br>1 mark<br>1 mark                     |       |  |
|          | h1 { }                                                                                                    | color: #005000<br>font-family: Palatino,<br>,Times New Roman<br>In speech marks<br>,Times<br>,serif                                                                           | 1 mark<br>1 mark<br>1 mark<br>1 mark<br>1 mark<br>1 mark |       |  |
|          | h2,h3,li { } font-size h2 { } h3 { } CSS syntax st1731????.css                                                                                   | font-size:36px font-size:16px one style line used for these 3 styles text-align:left text-align:center Must have; between properties attached below tab173.css                | 1 mark<br>1 mark<br>1 mark<br>1 mark<br>1 mark<br>1 mark |       |  |

© UCLES 2017 Page 5 of 15

| Question | Answer                                                                                                    | Marks |  |  |  |
|----------|----------------------------------------------------------------------------------------------------|-------|--|--|--|
| 10       | Open and examine the file 1731emp.csv in a spreadsheet package.                                                                                                    |       |  |  |  |
|          | Save this file as a spreadsheet with the filename 1731emp and your candidate number, for example, 1731emp9999                                                                                                    |       |  |  |  |
|          | Place your name, Centre number and candidate number, centre aligned in the header of the page.                                                                                                    |       |  |  |  |
|          | On the left in the footer add the text Last edited on followed by today's date (automated) and time (automated).                                                                                                    |       |  |  |  |
|          | Name and numbers in centre of header  Last edited on followed by an automated <date> and <time> on the left in the footer  1 mark</time></date>                                                                                                    |       |  |  |  |
| 11       | Merge cells A1 to G1.                                                                                                    | 3     |  |  |  |
|          | Format this cell so that:  text is centre aligned with a white, 24 point, sans-serif font it has a dark green background colour.                                                                                                    |       |  |  |  |
|          | Merge cells A1 to G1, centre aligned1 markWhite 24 point sans-serif font1 markDark green background1 mark                                                                                                    |       |  |  |  |
| 12       | Use cells A5 to B14 to create a named range called JC.                                                                                                    | 1     |  |  |  |
|          | Correct named range 1 mark                                                                                                    |       |  |  |  |
| 13       | In cell D18 enter a function to look up the job description for this employee.                                                                                                    |       |  |  |  |
|          | Lookup used 1 mark Correct relative lookup reference – A18 1 mark Named range JC 1 mark Correct return column 2 1 mark ,False for correct only / sorted data 1 mark                                                                                                    |       |  |  |  |
| 14       | In cell G18 use a formula to calculate the pay for this employee. This will look up the rate of pay from the Pay rates table and multiply it by the number of hours worked. This formula must include an absolute range, two relative references and must not include a named range. | 5     |  |  |  |
|          | Lookup used 1 mark Correct relative lookup reference – C18 (relative reference) 1 mark Range \$D\$5:\$E\$8 set as absolute reference 1 mark Correct return column 2 (,false optional) 1 mark *F18 (relative reference) 1 mark                                                        |       |  |  |  |
| 15       | Replicate the formulae from steps 13 and 14 for all employee.                                                                                                    | 1     |  |  |  |
|          | Formulae replicated correctly 1 mark                                                                                                    |       |  |  |  |

© UCLES 2017 Page 6 of 15

| Question | Answer                                                                                                    | Marks |
|----------|----------------------------------------------------------------------------------------------------|-------|
| 16       | In cell F60 enter a function to calculate the average number of hours worked by the employees.                                                               | 1     |
|          | Display this to the nearest whole number.                                                                                                    |       |
|          | =AVERAGE(F18:F58) displayed as an integer 1 mark                                                                                                    |       |
| 17       | In cell G61 use a function to calculate the total weekly wage.                                                                                               | 1     |
|          | =SUM(G18:G58) 1 mark                                                                                                    |       |
| 18       | Apply appropriate formatting to your spreadsheet.                                                                                                    | 1     |
|          | Dollars applied with 2dp to all currency cells and appropriate cell alignment used 1 mark                                                                    |       |
| 19       | Save and print the spreadsheet showing the formulae. Make sure:                                                                                              | 2     |
|          | it is in landscape orientation<br>it fits on a single page wide<br>the row and column headings are displayed<br>the contents of all cells are fully visible. |       |
|          | Single landscape page, all visible 1 mark Row and column headings displayed 1 mark                                                                           |       |
| 20       | Print the spreadsheet showing the values. Make sure:                                                                                                    | 1     |
|          | it is in portrait orientation it fits on a single page the row and column headings are not displayed the contents of all cells are fully visible.            |       |
|          | Fits single portrait page with no row or column headings, all visible 1 mark                                                                                 |       |
| 21       | Hide rows 3–15 inclusive.<br>Hide rows 60 and 61.                                                                                                    | 1     |
|          | Rows hidden from the printout 1 mark                                                                                                    |       |
| 22       | Extract only the employees where the job description includes developer and who work more or less than their contacted hours.                                | 2     |
|          | Sort this data into ascending order of name.                                                                                                    |       |
|          | Print only this extract showing the values. Make sure the:                                                                                                   |       |
|          | printout fits on a single page contents of all cells are fully visible.                                                                                      |       |
|          | Job contains developer and contract hours <> hours worked 1 mark Sorted ascending on Name 1 mark                                                             |       |

© UCLES 2017 Page 7 of 15

### **Evidence 1**

Place image of folder sho

Screen shot Folder name, dimensions, extensions, file size 1 mark html\_1731 1731san2.png resized to 704 x 528 1 mark 1731san3.png resized to 230 x 528 1 mark

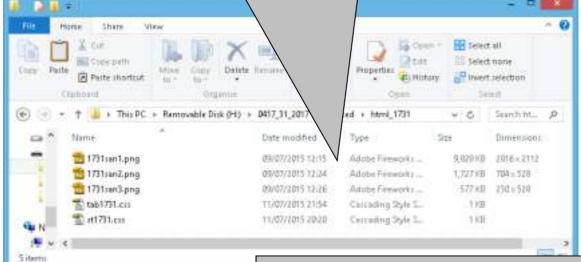

### Up to 2 methods from:

Colour depth can be changed...

...from 16 bits per channel...

...to 8 bits per channel

Saving in gif format

Saving in jpg format

### Up to 3 from:

Reduces storage space required

Reduces image transmission time

Reduced image quality may not be suitable for web page

Max 4 marks

Place your evaluation here:

**Evidence 2** 

The colour depth of the image cou

reduced 8 bits per channel. This would allow effect of this would be to reduce the storage

oe stored in a gif or jpeg format. The equired for the image and hence its

transmission time when downloaded on the internet. If it was saved in a jpeg format, the file size could be further reduced by reducing the image quality as you save the file.

© UCLES 2017 Page 8 of 15

```
Comment
                                               /* Candidate details */
                                                                                   1 mark
                                   table
                                               width:650px
                                                                                   1 mark
                                               border-width:5px
                                                                                   1 mark
                                               border-collapse:collapse
                                                                                   1 mark
                                               padding-top:6px; padding-bottom:6px 1 mark
                                               padding-left:4px; padding-right:4px
                                                                                   1 mark
                                               border-width:2px
                                   td
                                                                                   1 mark
                                   table.td
                                               solid dark green e.g. #005000
                                                                                   1 mark
                                               one style line used for these 2 styles 1 mark
                                   h1
                                               color: #005000
                                                                                   1 mark
                                               font-family: Palatino
                                                                                   1 mark
Evidence 3
                                               ,Times New Roman ...
                                                                                   1 mark
                                               ...in speech marks
                                                                                   1 mark
Place screenshot of your stylesheet
                                               ,Times
                                                                                   1 mark
                                               .serif
                                                                                   1 mark
2 st17119999.cm - Notepad
                                               font-size:36px
                                                                                   1 mark
Ele Edit Format Yess Help
                                               font-size:16px
                                   h2,h3,li
                                                                                   1 mark
    A Candidate, ZZ999, 9999
                                               one style line used for these 3 styles 1 mark
                                   h2
                                               text-align:left
                                                                                   1 mark
table
           {width:650px;
                                               text-align:center
                                   h3
                                                                                   1 mark
            border:5px;
                                               list-style-type:square
                                                                                   1 mark
            border-collapse:co
                                   CSS syntax Must have; between properties
                                                                                   1 mark
td
           {border:2px;
            padding:6px 4px;}
table,td {border:solid #005000;}
h1
           {color:#005000;
            font-family:Palatino, "Times New Roman", Times, serif;
            font-size:36px}
h2,h3,li {font-size:16px}
h2
           {text-align:left}
h3
           {text-align:center}
li
           {list-style-type:square}
```

© UCLES 2017 Page 9 of 15

#### Browser Screenshot in browser 1 mark Table 3 columns & 4 rows 1 mark borders visible 1 mark 1st row Using hyperlinks 1 mark as h1 1 mark 2nd row image 1731san3.png 1 mark Right 2/3 of image removed 1 mark Text The function of a hyperlink: 1 mark Correct answer in correct cell 1 mark e.g. Navigate from one place to another as h2 1 mark 3rd row Correct text in middle cell 1 mark 3+ answers as list 1 mark 4th row Website created by: & name & numbers 1 mark 2nd column Rows 2 - 4 set as style h3 1 mark (3 from): 1 mark each Relative path points to current folder

### Evidence 4

Place screen shot evidence of your t

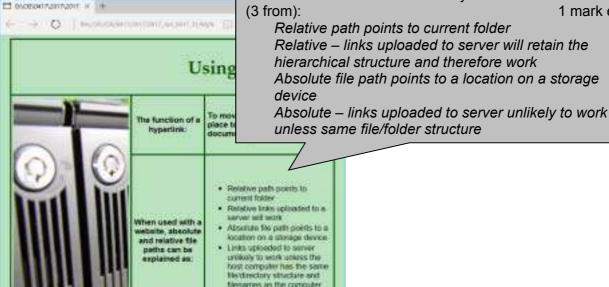

- Relative links uploaded to a
- location on a storage device
- protection would unless the tost computer has the sense life-timedary shucture and filengenes as the computer

Website created by: A Candidate, ZZ959, 9099

Stylesheet

### Evidence 5

```
Place your html markup here
```

<!DOCTYPE html>

<html>

<head>

<link rel="stylesheet" href/</pre>

حىت 1731.css"> <link rel="stylesheet" href="st17319999.css">

<title>0417 June 2107 paper 31</title>

</head> <body>

<h1>Using hyperlinks</h1>

<img src="1731san3.png" alt="Image of a SAN">

colspan=3

st1731????.css attached below tab1731.css

1 mark

1 mark

1 mark

1 mark

1st rowspan=3 1 mark

2nd row

+63

tab1731.css attached

Head and body syntax correct

Appropriate alt text attributes 1 mark **Image** 

© UCLES 2017 Page 10 of 15

```
<h3>The function of a hyperlink:</h3>
    >To move the user from one place to another page/ document/
place on the page.</h2>
    <h3>When used with a website, absolute and relative file paths can
be explained as:</h3>
    Bulleted list visible (set )
                                                    1 mark
    <111> -
      Relative path points to current folder
      Relative links uploaded to a server will work
      Absolute file path points to a location on a storage
device
      Links uploaded to server unlikely to work unless the host
computer has the same file/directory structure and filenames as the
computer used to create the webpage.
     Row 4
                                        colspan=2
                                                          1 mark
   <h3>Website created by: A Candidate, ZZ999, 9999</h3>
    </body>
</html>
```

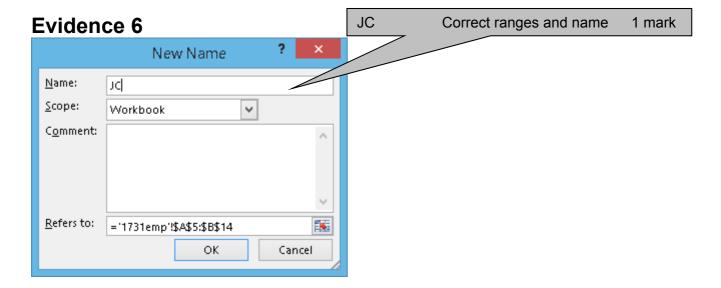

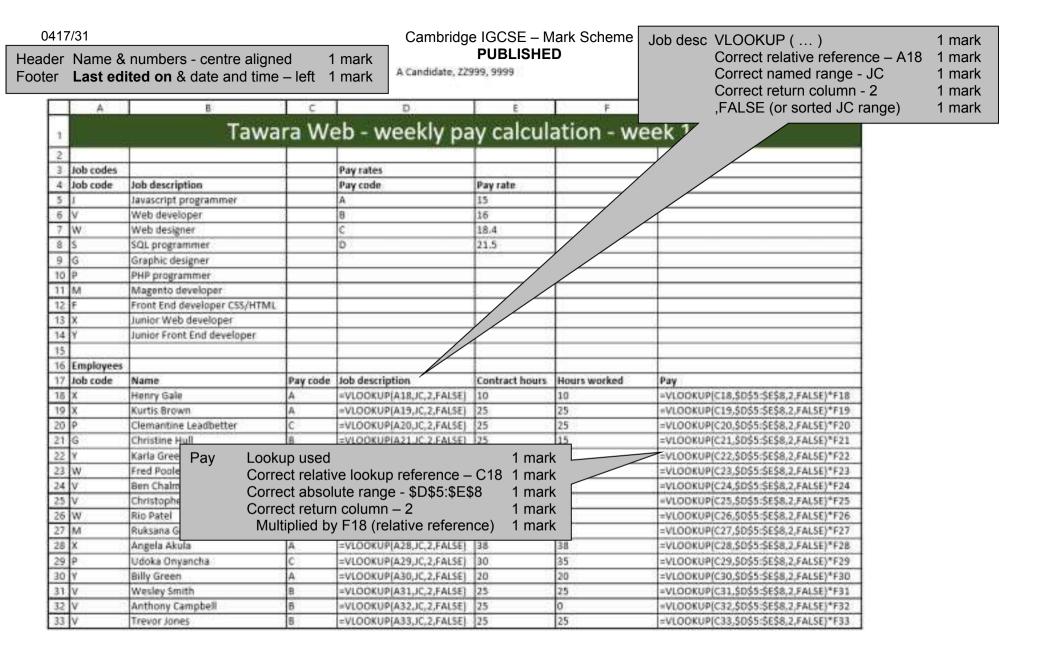

Last edited on 28/04/2017 12:30

© UCLES 2017 Page 12 of 15

May/June 2017

A Candidate, ZZ999, 9999

|    | Α | В                | С        | D                        | E              | F                 | G                                       |
|----|---|------------------|----------|--------------------------|----------------|-------------------|-----------------------------------------|
| 34 | S | Jasmine Gunn     | С        | =VLOOKUP(A34,JC,2,FALSE) | 30             | 30                | =VLOOKUP(C34,\$D\$5:\$E\$8,2,FALSE)*F34 |
| 35 | Υ | Brian Wells      | A        | =VLOOKUP(A35,JC,2,FALSE) | 25             | 25                | =VLOOKUP(C35,\$D\$5:\$E\$8,2,FALSE)*F35 |
| 36 | γ | David Reid       | A        | =VLOOKUP(A36,JC,2,FALSE) | 25             | 35                | =VLOOKUP(C36,\$D\$5:\$E\$8,2,FALSE)*F36 |
| 37 | v | John Vercoe      | В        | =VLOOKUP(A37,JC,2,FALSE) | 25             | 25                | =VLOOKUP(C37,\$D\$5:\$E\$8,2,FALSE)*F37 |
| 38 | W | Lauren Hall      | В        | =VLOOKUP(A38,JC,2,FALSE) | 25             | 35                | =VLOOKUP(C38,\$D\$5:\$E\$8,2,FALSE)*F38 |
| 39 | J | Chloe Rhodes     | С        | =VLOOKUP(A39,JC,2,FALSE) | 30             | 30                | =VLOOKUP(C39,\$D\$5:\$E\$8,2,FALSE)*F39 |
| 40 | γ | Owen Williams    | A        | =VLOOKUP(A40,JC,2,FALSE) | 25             | 25                | =VLOOKUP(C40,\$D\$5:\$E\$8,2,FALSE)*F40 |
| 41 | х | Lotte Charles    | Α        | =VLOOKUP(A41,JC,2,FALSE) | 12             | 12                | =VLOOKUP(C41,\$D\$5:\$E\$8,2,FALSE)*F41 |
| 42 | ٧ | Jeannie Burke    | В        | =VLOOKUP(A42,JC,2,FALSE) | 25             | 25                | =VLOOKUP(C42,\$D\$5:\$E\$8,2,FALSE)*F42 |
| 43 | W | Jimmy Lee        | В        | =VLOOKUP(A43,JC,2,FALSE) | 12             | 0                 | =VLOOKUP(C43,\$D\$5:\$E\$8,2,FALSE)*F43 |
| 44 | ٧ | Dawid Jones      | В        | =VLOOKUP(A44,JC,2,FALSE) | 25             | 30                | =VLOOKUP(C44,\$D\$5:\$E\$8,2,FALSE)*F44 |
| 45 | ٧ | Li Sun Wu        |          | AV/EDA 05/540 55         | 0)             | 4                 | =VLOOKUP(C45,\$D\$5:\$E\$8,2,FALSE)*F45 |
| 46 | ٧ | CHARLOTTE WASSON | ell F60  | AVERAGE(F18:F5           | 8)             | 1 mark            | =VLOOKUP(C46,\$D\$5:\$E\$8,2,FALSE)*F46 |
| 47 | ٧ | Joe Norfolk      | cell G61 | SUM(G18:G58)             |                | 1 mark            | =VLOOKUP(C47,\$D\$5:\$E\$8,2,FALSE)*F47 |
| 48 | v | Duncan Rydell    | Р        | -VEOOKOP(MHB,JC,Z,PMESE) | Λ.             | Y                 | =VLOOKUP(C48,\$D\$5:\$E\$8,2,FALSE)*F48 |
| 49 | ٧ | Ieuan Williams   | В        | =VLOOKUP(A49,JC,2,FALSE) | 25             |                   | =VLOOKUP(C49,\$D\$5:\$E\$8,2,FALSE)*F49 |
| 50 | ٧ | Linda Stuart     | В        | =VLOOKUP(A50,JC,2,FALSE) | 25             |                   | =VLOOKUP(C50,\$D\$5:\$E\$8,2,FALSE)*F50 |
| 51 | ٧ | Joanne Floyd     | В        | =VLOOKUP(A51,JC,2,FALSE) | 25             |                   | =VLOOKUP(C51,\$D\$5:\$E\$8,2,FALSE)*F51 |
| 52 | ٧ | Sam Smith        | В        | =VLOOKUP(A52,JC,2,FALSE) | 20             |                   | =VLOOKUP(C52,\$D\$5:\$E\$8,2,FALSE)*F52 |
| 53 | ٧ | Kate Smith       | В        | =VLOOKUP(A53,JC,2,FALSE) | 25             |                   | =VLOOKUP(C53,\$D\$5:\$E\$8,2,FALSE)*F53 |
| 54 | ٧ | Tony Thomson     | В        | =VLOOKUP(A54,JC,2,FALSE) | 12             |                   | =VLOOKUP(C54,\$D\$5:\$E\$8,2,FALSE)*F54 |
| 55 | Х | Dougle Ryder     | A        | =VLOOKUP(A55,JC,2,FALSE) | 25             |                   | =VLOOKUP(C55,\$D\$5:\$E\$8,2,FALSE)*F55 |
| 56 | ٧ | Wally Weston     | В        | =VLOOKUP(A56,JC,2,FALSE) | 25             | 28                | =VLOOKUP(C56,\$D\$5:\$E\$8,2,FALSE)*F56 |
| 57 | J | Laura Macdonald  | C        | =VLOOKUP(A57,JC,2,FALSE) | 30             | 30                | =VLOOKUP(C57,\$D\$5:\$E\$8,2,FALSE)*F57 |
| 58 | J | Jenna Hoy        | С        | =VLOOKUP(A58,JC,2,FALSE) | 25             | 25                | =VLOOKUP(C58,\$D\$5:\$E\$8,2,FALSE)*F58 |
| 59 |   |                  |          |                          |                | 1                 |                                         |
| 60 |   |                  |          |                          | Average hours: | =AVERAGE(F18:F58) |                                         |
| 61 |   |                  |          |                          | Weekly total:  |                   | =SUM(G18:G58)                           |

Printout Single landscape page wide, fully visible 1 mark Row and Column headings displayed 1 mark Replication Both formulae 1 mark

Last edited on 28/04/2017 12:30

A Candidate, ZZ999, 9999

|           |                            |               | dy pay calcula                               |                |              |          |
|-----------|----------------------------|---------------|----------------------------------------------|----------------|--------------|----------|
|           |                            | $\top$        |                                              |                |              |          |
| ob codes  |                            |               | Pay rates                                    |                |              |          |
| ob code   | Job description            | $\sqrt{}$     | Pay code                                     | Pay rate       |              |          |
|           | Javascript programmer      |               | A                                            | \$15.00        |              |          |
| ſ         | Web developer              |               | В                                            | \$16.00        |              |          |
| N         | Web designer               | $\overline{}$ | c                                            | \$18.40        |              |          |
| 5         | SQL programmer             |               |                                              | \$21.50        |              |          |
| 3         | Graphic designer           |               |                                              |                |              |          |
| )         | PHP progra Top row         | Marga         | nd centre clien celle                        | A1 to C1       | 1 mark       |          |
| И         | Magento de Top row         |               | nd centre align cells                        |                | 1 mark       |          |
|           | Front End d                |               | point sans-serif for                         | nt             | 1 mark       |          |
| (         | Junior Web                 | Dark gre      | en background                                |                | 1 mark       |          |
| 1         | Junior Front End developer | $\overline{}$ | I                                            |                | _            |          |
|           |                            |               |                                              |                |              |          |
| Employees |                            |               |                                              |                |              |          |
| ob code   | Name                       | Pay code      | Job description                              | Contract hours | Hours worked | Pay      |
| (         | Henry Gale                 | Α.            | Junior Web developer                         | 10             | 10           | \$150.0  |
| (         | Kurtis Brown               | A             | Junior Web developer                         | 25             | 25           | \$375.   |
| )         | Clemantine Leadbetter      | c             | PHP programmer                               | 25             | 25           | \$460.   |
| 3         | Christine Hull             | В             | Graphic designer                             | 25             | 15           | \$240.   |
| ,         | Karla Greenhalgh           | A             | Junior Front End developer                   | 12             | 12           | \$180.   |
| N         | Fred Pooley                | В             | Web designer                                 | 25             | 25           | \$400.   |
| ii .      | Ben Chalmers               | В             | Web developer                                | 12             | 12           | \$192    |
| ı'        | Christopher Lewis          | В             | Web developer<br>Web developer               | 25             | 25           | \$400.   |
| N         | Rio Patel                  | В             | Web designer                                 | 12             | 12           | \$192.   |
| M         | Ruksana Gopaul             | D             | Magento developer                            | 40             | 40           | \$860.   |
| VI        | Angela Akula               | A             | Junior Web developer                         | 38             | 38           | \$570.   |
| 1         | Udoka Onyancha             | c             |                                              | 30             | 35           | \$644.   |
| r<br>J    | Billy Green                | A             | PHP programmer<br>Junior Front End developer | 20             | 20           | \$300.   |
| ,         | ,                          |               |                                              |                |              | _        |
| ,         | Wesley Smith               | В             | Web developer                                | 25             | 25           | \$400.   |
| v .       | Wally Weston               | В             | Web developer                                | 25             | 28           | \$448.   |
| v .       | Trevor Jones               | B             | Web developer                                | 25             | 25           | \$400.   |
|           | Jasmine Gunn               | C             | SQL programmer                               | 30             | 30           | \$552.   |
| r         | Brian Wells                | A             | Junior Front End developer                   | 25             | 25           | \$375.   |
| /         | Ieuan Williams             | В             | Web developer                                | 25             | 10           | \$160.   |
| /         | John Vercoe                | В             | Web developer                                | 25             | 25           | \$400.   |
| W         | Lauren Hall                | В             | Web designer                                 | 25             | 35           | \$560.   |
|           | Chloe Rhodes               | C             | Javascript programmer                        | 30             | 30           | \$552.   |
| Y         | Owen Williams              | A             | Junior Front End developer                   | 25             | 25           | _        |
| X.        | Lotte Charles              | A             | Junior Web developer                         | 12             | 12           | \$180.   |
| /         | Jeannie Burke              | В             | Web developer                                | 25             | 25           | \$400.   |
| N         | Jimmy Lee                  | B.            | Web designer                                 | 12             | 0            | \$0.     |
| ſ         | Dawid Iones                | IR.           | Web developer                                | 25             | 30           | _        |
| /         | Format Pay                 | / column      | and pay rate colum                           | n \$ 2dp and   | 12           | \$192.   |
| /         | Ch                         |               | urs displayed as inte                        | •              | nark 25      | \$400.   |
| /         | 108                        | _             | ait page, fully visible                      |                | 25           | \$400.   |
| /         | Joan                       |               |                                              |                | oork 30      | \$480.   |
| /         | F # 10                     | umn head      |                                              |                | nark 0       | \$0.     |
| /         | Linda Stuart               | В             | Web developer                                | 25             | 25           | \$400.   |
| /         | Kate Smith                 | В             | Web developer                                | 25             | 5            | \$80.    |
| ſ         | Sam Smith                  | В             | Web developer                                | 20             | 20           | \$320.   |
| 1         | Duncan Rydell              | В             | Web developer                                | <u>v</u> 5     | 30           | \$480.   |
| f         | Tony Thomson               | В             | Web developer                                |                | 12           | \$192    |
| (         | Dougie Ryder               | A             | Junior Web developer                         |                | 25           | \$375.   |
| 1         | David Reid                 | A             | Junior Front End developer                   |                | 35           | \$525.   |
|           | Laura Macdonald            | С             | Javascript programmer                        |                | 30           | \$552.   |
|           | Jenna Hoy                  | С             | Javascript programmer                        | 25             | 25           | \$460.   |
|           |                            |               |                                              |                |              |          |
|           |                            |               |                                              | Average hours: | 22           |          |
|           |                            |               |                                              | Weekly total:  |              | \$15,101 |

A Candidate, ZZ999, 9999

| $\Box$ | A                                                                                                  | 8               | C                 | D                          | E              | F            | - 6      |
|--------|----------------------------------------------------------------------------------------------------|-----------------|-------------------|----------------------------|----------------|--------------|----------|
| 1      |                                                                                                    | Tawara          | Web - weel        | kly pay calcula            | ation - w      | eek 16       |          |
| 5      | -                                                                                                  |                 |                   |                            |                |              |          |
| 16     | Employees                                                                                          | 2.0             | 15 ac             | mula voc                   | 1 40           | 5. 38        |          |
| 17     | Job code                                                                                           | Name            | Pay code          | Job description            | Contract hours | Hours worked | Pay      |
| 32     | ٧                                                                                                  | Anthony Campbel | 8                 | Web developer              | 25             | 0            | \$0.00   |
| 36     | ¥                                                                                                  | David Reid      | A                 | Junior Front End developer | 25             | 35           | \$525.00 |
| 44     | V                                                                                                  | Dawid Jones     | 8                 | Web developer              | 25             | 30           | \$480.00 |
|        |                                                                                                    | Duncan Rydell   | 8                 | Web developer              | 25             | 30           | \$480.00 |
| 49     | ٧                                                                                                  | leuan Williams  | 8                 | Web developer              | 25             | 10           | \$160.0  |
|        | ٧                                                                                                  | Joanne Floyd    | 8                 | Web developer              | 25             | 30           | \$480.0  |
| 53     | V                                                                                                  | Kate Smith      | В                 | Web developer              | 25             | 5            | \$80.0   |
| 56     | v                                                                                                  | Wally Weston    | 8                 | Web developer              | 25             | 28           | \$448.0  |
|        |                                                                                                    |                 |                   |                            |                |              |          |
|        |                                                                                                    |                 | Hidden<br>Extract | Rows 3-15 & (              |                |              | 1 mark   |
|        | Extract Job contains developer and contract hours <> hours worked 1 m Sorted ascending on Name 1 m |                 |                   |                            |                |              |          |